# **August 2007** citrus macintosh users group

# **Directions**

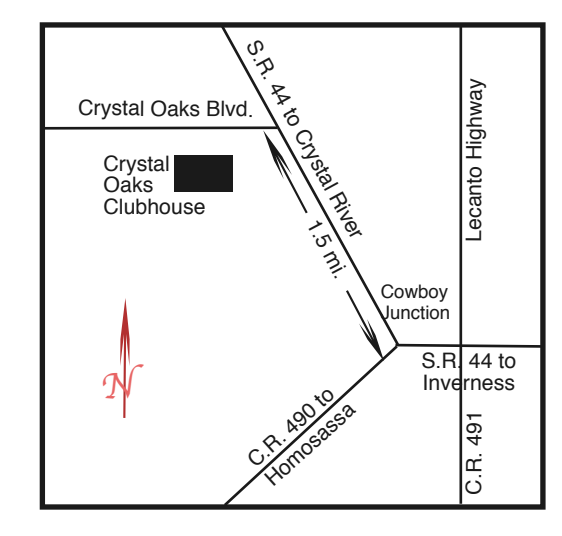

# **From:**

**Inverness —** State Road 44 West. 1.5 miles west of County Road 490. On S.R. 44 turn left at entrance to Crystal Oaks on Crystal Oaks Blvd. Clubhouse is .10 mile on left.

**Crystal River —** S.R. 44 East off U.S. 19. Go 4 miles. Turn right at entrance to Crystal Oaks on Crystal Oaks Blvd. Clubhouse is .10 mile on left.

**Homosassa —** U.S. 19 to Home Depot. Turn east on W. Venable. Stay on this road for 5.5 miles. Do not worry about name change. Clubhouse on right.

**Homosassa via C.R. 490 —** Turn left at S.R. 44. Go 1.5 miles. Turn left at entrance to Crystal Oaks on Crystal Oaks Blvd. Clubhouse is .10 mile on left.

# **Board**

**Curtis Herrin,** President curtisherrin@mac.com

341-5555

**Bill Dean,** VP/Tech bjdean@basicisp.net 527-8405

**Ed Romans,** VP/Education edromans@mindspring.com 527-6522

**Vito DePinto,** Secretary vitografx@yahoo.com 726-7787

**Julie DePinto, Treasurer** jdvango@yahoo.com 726-7787

**Alan Wentzell,** Ambassador

alan\_wentzell@yahoo.com 302-5864

**Jo Foster,** Magazine Editor ohanajo@embarqmail.com 726-1046

**Carolyn Herrin,** Membership carolynwherrin@mac.com 341-5555

**Chris Dusombre,** The Librarian kory@xtalwind.net

**Articles Photoshop Tips – Gail Mitchell – 6 Quick Time – Curt Herrin – 4 SIG: Talk the Talk – Johanna Foster – 7 Columns From the President – 3 Lab Report – 5 Meeting Minutes – 9 Pointers for the Perplexed – 7 Surf's Up – 8 Photo Page Member Gallery – 5**

**Inside**

Citrus Macintosh Users Group Magazine is published online monthly by Citrus Macintosh Users Group.

Citrus Macintosh Users Group Magazine was produced using Adobe Photoshop CS and Adobe InDesign 2.0.

### **Johanna Foster,** *Editor*

*Cover design by Johanna Foster. Lightning photo courtesy of NASA.*

# **ABOUT CMUG**

Citrus Macintosh Users Group is a tax-exempt, nonprofit educational organization, dedicated to helping all people in our area become familiar with their computers.

We meet on the fourth Friday monthly at the Crystal Oaks Clubhouse. The meetings start at 6:30 p.m. with an informal question-and-answer period led by some of the club's Mac tech people. A business meeting follows at 7 p.m., followed by a presentation covering a variety of topics, such as graphics, web pages, or using hardware and software related to the Macintosh computer.

On the Sunday following the meeting, we hold a Lab/Tune-up from 1 to 5 p.m. at the Crystal Oaks Clubhouse. At the lab that is free for members, tech members correct problems with hardware and software.

We offer Saturday afternoon classes monthly. The classes allow participants to learn Mac software programs and techniques in a hands-on-setting. Cost for the classes are \$10 for members, \$15 for member families, and \$20 for nonmembers.

The monthly magazine with articles from members is also a member benefit, as well as free special interest groups (SIGs) that are formed by members who have an interest in exploring a particular area in depth.

We also offer an informal workshop for members at the Beverly Hills Community Building on the fourth Tuesday monthly. The workshop can either cover a specific topic or address various computer problems of participants.

# **CLUB DUES**

Annual dues for members are \$20 for an individual membership, \$30 for a family membership and \$10 for a student membership. The membership period begins Jan. 15 each year. Dues for new memberships after July are pro-rated; renewals remain at the annual rate.

# **FROM THE PRESIDENT**

### **CURT HERRIN**

Each month passes and, by gosh, I think I'm getting older. Looking around Citrus County, I am in good company. We are in that little short vacation period when CMUG skips one club meeting and a class. Your

BOD will still have it's meeting along with Bill's work-

shop and the monthly lab/tune-up will be presented this month. Gee, I should have said, you are in a short vacation, not us.

At last month's meeting we got to present another scholarship to a Citrus County student. Thomas Seeko received his award and told the members he intended to work toward a degree in a computer-related field. He remained for most of the meeting and seemed to be really interested in Gail Mitchell's presentation on iWeb.

Gail inspired me to give iWeb a spin. It seems a shame that I pay all this money each year to keep a .Mac account and still do not use it to it's full capability. I'm still taking baby steps with this computer. Yes, just like you. Gail did a great job and kept everyone's attention. Thank you, thank you, thank you.

Teaching classes has forced me to learn programs. Most of the OS 10 programs are new, so I had to do what every-

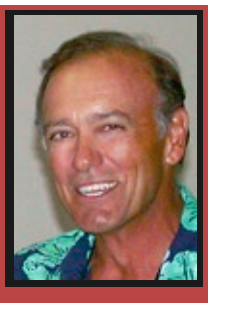

one else does. Open one, stare, click, click and hit the Help feature of that program. And you thought I knew a lot. I am way down the list of our members who know things. Now, the club has a lot of Tutorials that allows you to learn these at home and at your own pace. You can replay them as many times as you like. We now have Keynote and at the end of September we will have Pages. I might sit down and do an iWeb tutorial next.

Hope to see you in September.

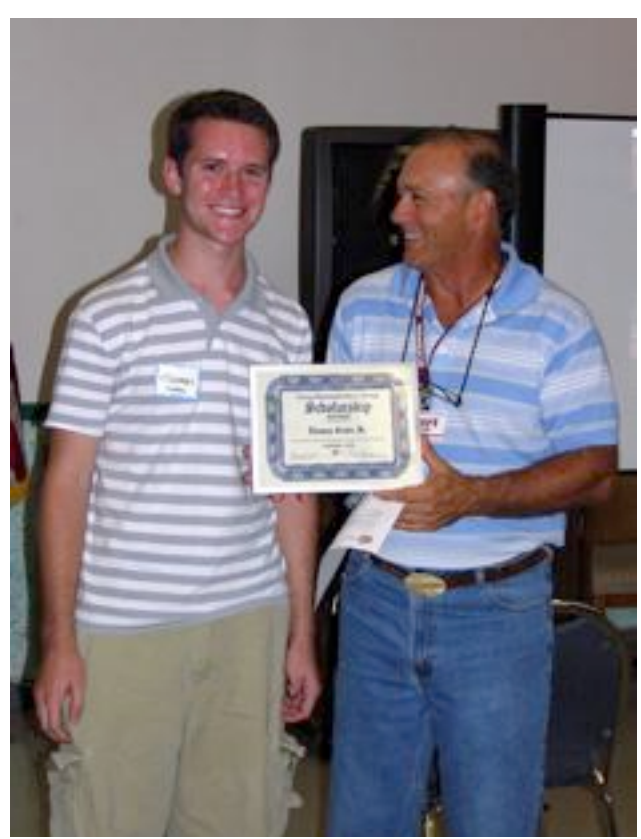

At the July meeting, President Curt Herrin presented Thomas Seeko, Jr. with a scholarship from the club. Thomas graduated from Lecanto High School. *Bill Dean*

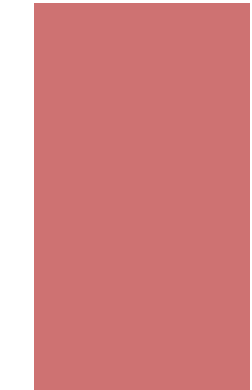

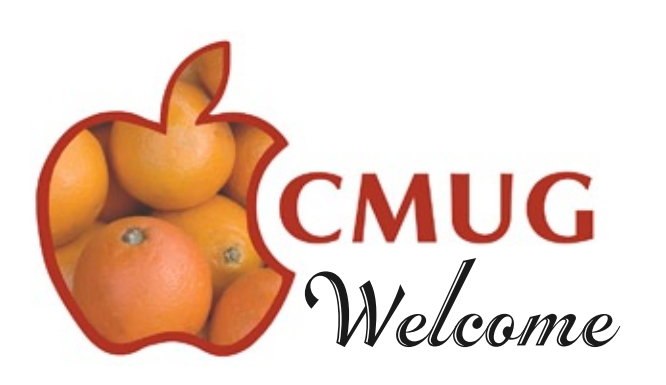

We would like to welcome two new members this month: Lorraine Adams and Jean Rigg.

Welcome back to CMUG Rachel Hayes and Jacqueline Reiss.

We now have a staggering membership of 256. Thank you all for your support.

*—Carolyn Herrin*

### 3

# **Please Note**

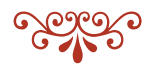

**There is no Meeting or Class in August.** 

**However, there will be a Workshop and Lab/tune-up.**

# **Quick Time**

# **Curt Herrin**

Quick Time has updated their movie viewer just this past month. If you are up to date, you should now

be using QT 7.2. If in doubt, just go to your Applications folder and look for Quick Time Player. Depending on how your Finder Window is set to View, you may be able to see the version right there in the window. If not, click on the QT icon once, and then hold down the

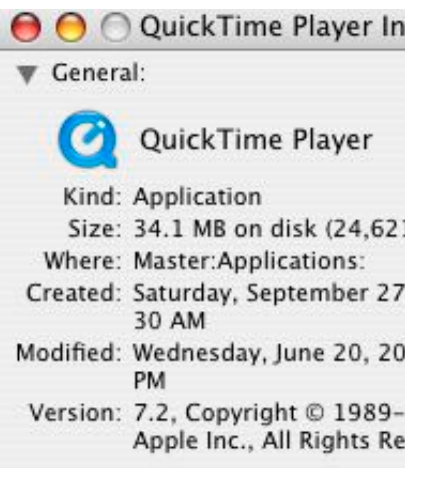

command key and tap the "I" key once. In the window that opens look under General and if the little arrow head is pointed down, all the information is in view. If you have not played with QT other than to let it play movies when it opens and then close the movie when you are finished, you may not have noticed any changes.

So why this article? Most of the movies you view on

the Web will open in a small w i d o w and you

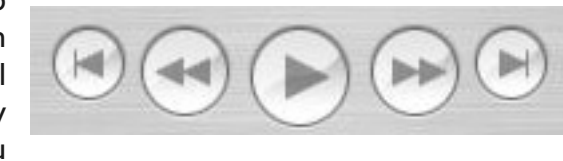

can see the movie controls at the bottom of the window. We know if we click on the large right pointing arrow head, the movie will play. Or you could press your space bar for the same results. Press or click again

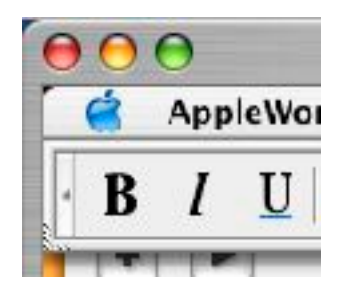

to stop the movie. But what if this movie covers your entire screen and you can not see the controls. Sure, you can press the space bar to start the movie but what about the part that you might be missing just off screen? Before, all

you had to do to shrink the window was click the little green button in the top left corner and then all the movie window was in view, to include the controls.

QT 7.2 does not react this way. Rather, to bring the entire movie window into view you need to go to the QT menu under View and select Fit to Screen. Click-

 $ing$  on the little green button doe not wor any more. A least not on my computer Most of the movies you get off the internet ar small in size so you ma never hav to use this feature. Bu if you should get something from a friend who pro duced a  $Q^T$ movie it ma well come across ver large. Much like CMUG' Tutorials do.

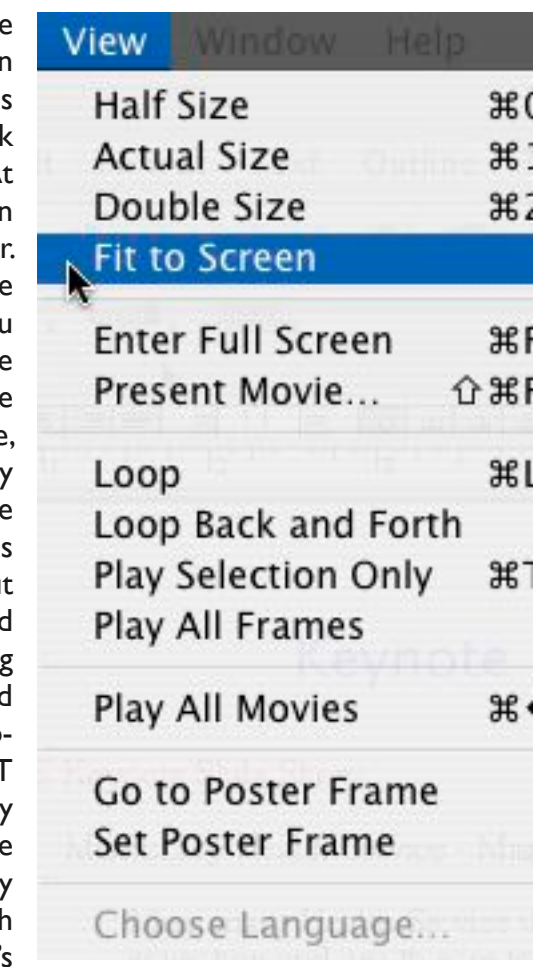

If you like to fill your screen with nothing but the movie go back to the menu under View and select Enter Full Screen or just press Command F. The movie will fill your screen and start playing. To stop, press your space bar or just move your mouse and the controls appear on screen. In this view of your controls you might notice on the far right you can shrink the movie window back down by clicking on the little screen with arrows in it.

If you are running two monitors be sure to check out Present Movie under View in QT's menu. Something I just learned today.

See,,, always learning.

I must tell you, I am running QT Pro on my computers. If none of these features are available to you and you want them, Pro is the answer.

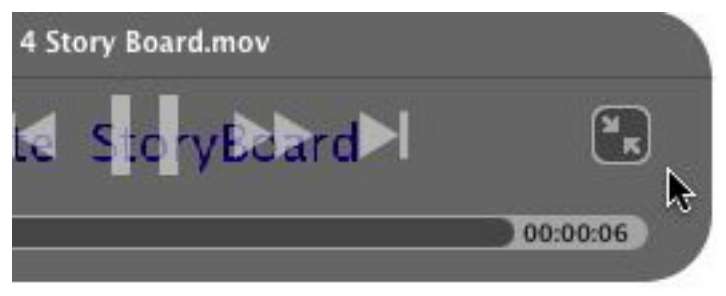

# **Member Gallery**

I thought this picture was so cute of my grandchildren and their dad on their vacation in Mexico swimming with the dolphins. *—Melinda Roehl*

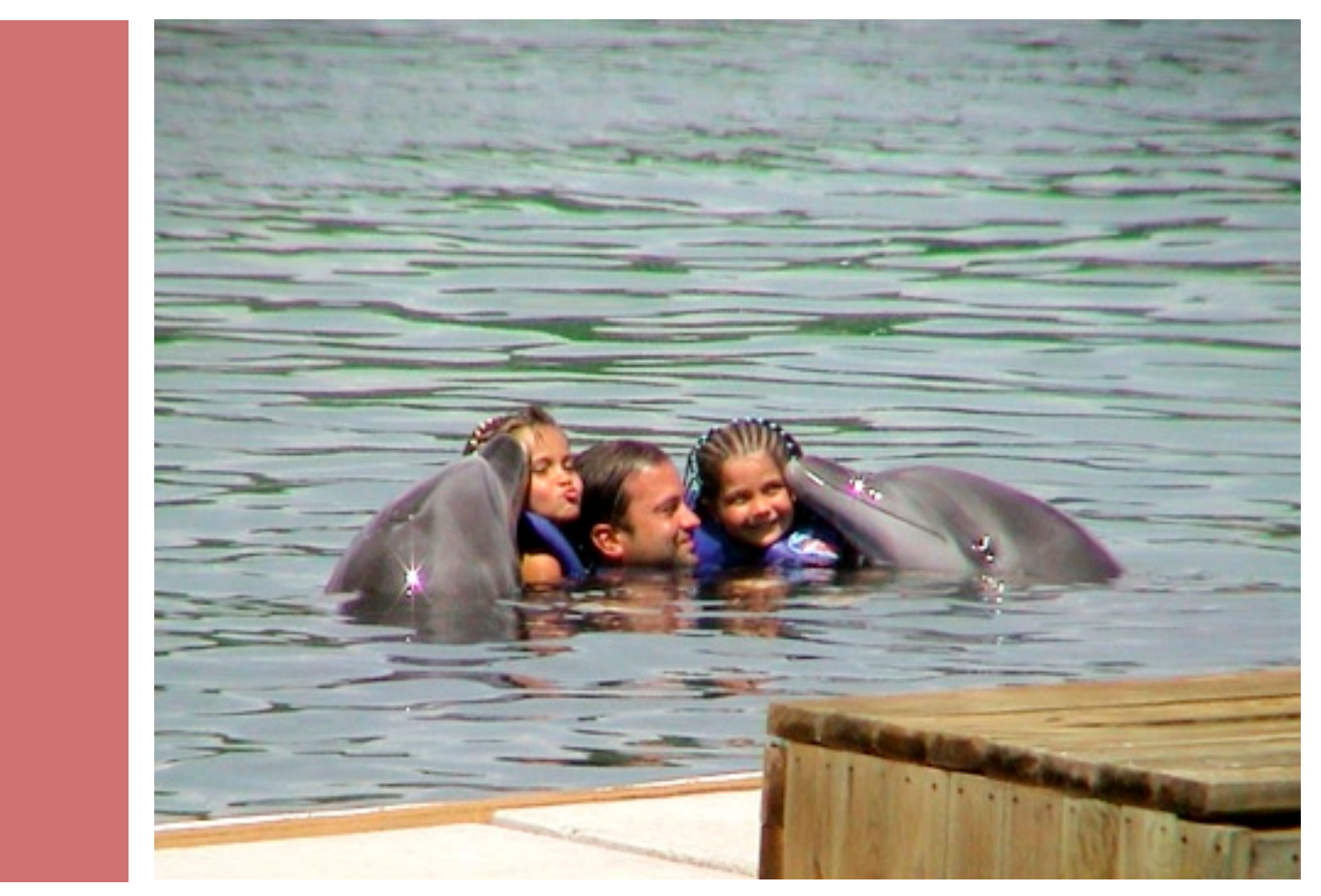

We came prepared to do major surgery on Gail Mitchell's G5. Gail thought the computer had been damaged by a lightning strike. She wanted us to pull the hard drive and swap it to an iMac so we could copy off the Home Folder and applications. Before starting that, we hooked the G5 to another monitor. The G5 booted with everything intact. Gail does not have to replace the computer, just the monitor.

Jean Rigg, a new member, came all the way from Cedar Key for instruction on her iBook. Jean is a recent PC user switching to Mac. Most of the time was spent cleaning up a very cluttered desktop. She had many unneeded and duplicate items scattered around the desktop. We installed Windows Media Player for .wmv files.

Pat Patterson brought her iBook that she said would

LAB REPORT **BILL DEAN** not start up. It booted perfectly. We have no idea why it would not start for her at home. Curt Herrin spent some time with general instruction.

Alan Wentzell updated his operating system to 10.3.9.

Norm Wagy had called earlier in the week about a problem cropping photos in iPhoto. He brought his iMac to lab for a correction. It turned out that his Bluetooth wireless mouse was faulty. With a wired mouse, iPhoto worked properly.

Melissa Roehl needed a Firefox install and update. We updated her operating system to 10.3.9.

Dave Stocker came with problems with Safari being unable to find sites. John Engberg and Curt tested D-link USB plugs and Bluetooth sharing. Safari seems to be OK. Curt showed Dave how to use Google search in the Safari window.

Tech staff: Bill Dean, John Engberg, Curt Herrin

# **Photoshop Tips**

# **Gail Mitchell**

I've made lots of errors using Photoshop trying to make changes in photos I've taken or wish to e-mail to someone. Maybe my errors will find a practical use now as I inform others of them.

I usually am given photos taken by others at the Wildlife Park and asked to enhance them by using Photoshop and put them onto a CD for the Park to keep in its records. I enjoy doing this, but for some reason, I at first neglected saving them as JPEG images after making changes and naming them. I just thought they would automatically become JPEG images when I saved them after "tweaking" them and giving them their new names.

When I took the CD to the Park, however, no one could open the photos from the CD. I was at first puzzled, but then I looked at the images I had saved to the CD and noticed that .jpg did not follow the images' names. I had renamed the photos according to their content, but I had neglected to select JPEG as the format for saving them to the CD. I then went back to my computer, downloaded one of the photos and made the necessary change. To do this, simply choose the format in which you wish your photo to be saved in the drop down menu after you have named it in the Save As menu. You will notice that there are quite a few format choices you may choose. If you choose JPEG, the letters .jpg will appear after the name you have

given the photo, and anyone should be able to open it. I found that I could even insert the .jpg letters behind a saved photo, and it was able to be opened since it changed the format of the image.

I love working with Photoshop, and just this month I found a great article in Photoshop magazine that will certainly be used in the future as I work with photos. My digital camera shoots in JPEG format, so when I transfer them to my Mac, they are saved with the number of the photo, and .jpg follows that number. However, if I shoot JPEG and edit my images in Photoshop, I am told to save my photo as a PSD (Photoshop format) file, thus saving the best-quality images I can. I should use this version to print the photos or if I ever need to re-edit the image. The only time I should re-save as JPEG is when I want to upload that image to the Web or put it on a CD for people to use if they do not have Photoshop on their computers. Each time I re-save a JPEG as a JPEG, the images quality is reduced. I should save and protect a PSD version of my images and always start my editing process with that version. From now on, that is just what I will do.

I have recently purchased Photoshop CS3, and I encourage those of you who use Photoshop to do the same. There are so many improvements in the newer version that I am sure both you and I will enjoy discovering.

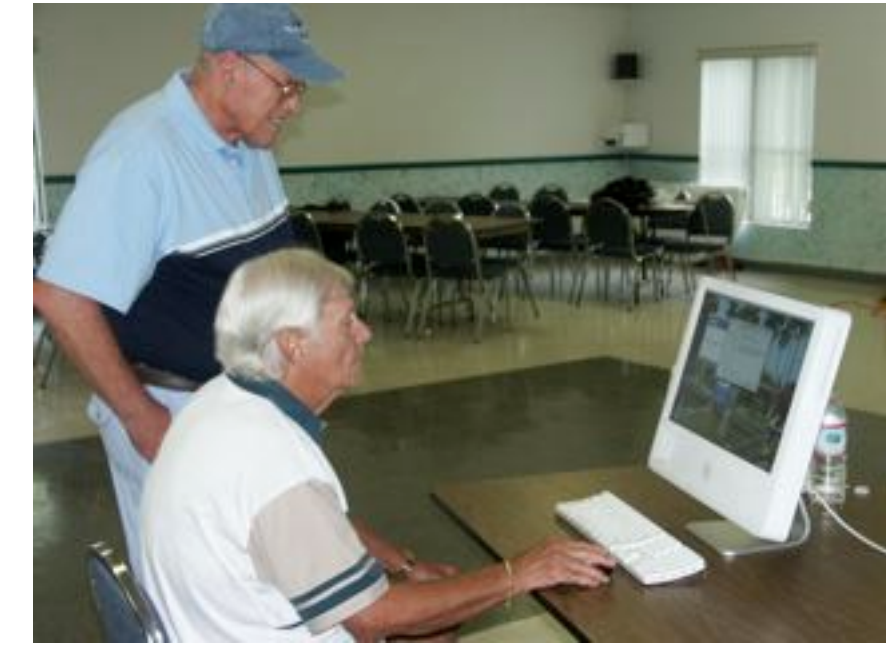

John Engberg assists Norm Wagy at the July Lab. *Curt Herrin*

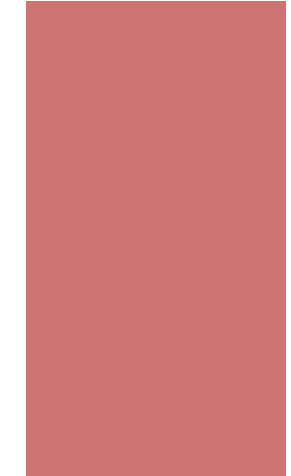

# **POINTERS FOR THE Perplexed Perplexed**

**BILL DEAN** 

# **The no-wire mouse**

At the July Lab, we had another situation of an Apple Bluetooth mouse malfunctioning, causing a problem, this time with iPhoto. The

user was unable to properly crop pictures. After running a couple of maintenance utilities with no correction of the problem, we tried a wired mouse. The cropping difficulty was corrected.

It's nice to have a keyboard and mouse free of wires, but these devices can cause problems. If you use wireless input devices, be sure you have wired ones available to use when something goes wrong.

### **The Undead G5**

Also at the Lab, we had a beautiful G5 tower that appeared to be dead after a lightning strike near the user's house. It turned out that it was the monitor that was bad, not the computer. The lesson here?—don't throw out your Mac until you try some work-arounds. A call to CMUG could save you some grief and money.

### **E-mail over quota**

Three members called last week wondering what to do about a message from the server that they were over quota and could not receive mail. All three involved Road Runner, but there have been similar problems with Earthlink. This happens when Web mail is full. The solution requires the user to go to the Web mail page and remove items from all folders—especially the

Dean helps new member Jean Rigg at the July Lab. *Curt Herrin*

Bill

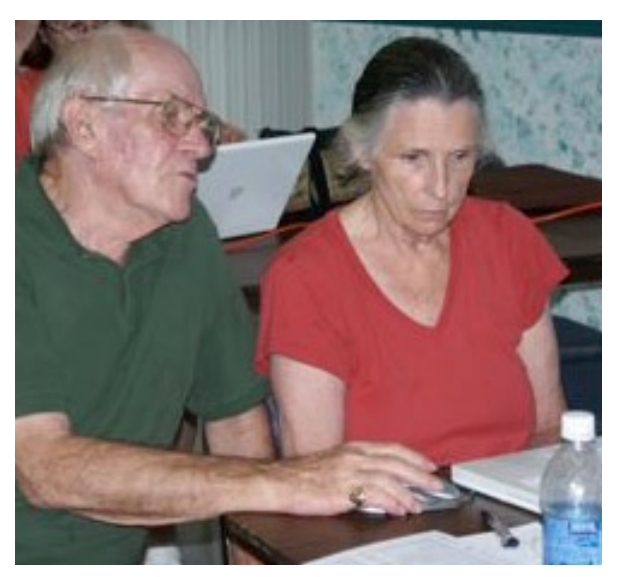

In Box and Deleted items.

The mail application you use can be set to remove files from the server. In Apple Mail, go to Mail Prefere nces>Accounts>Advanced. You will see five choices in the "Remove copy from server after retrieving a message." Or you can choose "Remove now." There is no real need, in most cases, to keep a copy on the server for more than a day.

"When moved from Inbox" is probably the best choice.

In Entourage or Outlook Express, you find this setting in Tools>Accounts>Options.

Eudora users can go to Settings>Checking Mail for the Mail Management setting.

You should check your Web mail page daily anyway to remove old files and e-mail that you do not want before you download to you mail application.

# **SIG: Talk the Talk**

# **Johanna Foster**

The Special Interest Group, better known as SIG, is one of the CMUG membership benefits.

SIGs are free.

Anyone can form a SIG. Just make your intention known to the vice president of education; currently Ed Romans holds that elected position. (Short aside: Ed is vacating the post, and the nominating committee headed by Bill Dean wants to hear from any club member willing to step up.)

A SIG can meet anywhere, anytime and for however long the group wishes.

A SIG can focus on any aspect of computer use peripherals, software, operating system—lots of whatevers. Usually, it would be a topic too narrow for a class, something just a few members are into or about software owned by only a few members—just to give a few examples.

Past SIGs have been about OS X, Turbo Tax, developing a Web site, and Photoshop/Elements layers.

Currently, there is a SIG about Photoshop/Elements problem-solving that meets during the monthly lab/ tune-up if members run into a brick wall with a Photoshop or Photoshop Elements project. For more information about this SIG, refer to the article in the July Magazine online at cmugonline.com

The best thing about a SIGs is that you can chat with others who have the same super-focused interest—get together and talk the talk.

# **Surf's Up Surf's Up**

# **amazing-space.stsci.edu/tonights-sky**

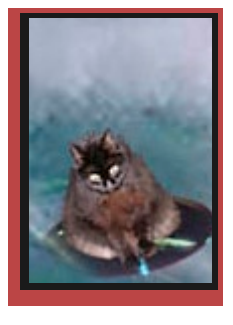

**BILLL DEAN** 

If you are in the dark about what you can see in the dark, this is a good Web page to go to for what is visible in the night sky. The accompanying

graphic is for the July sky, but you see a link to August and September. When you open the page, a movie comes up that explains what constellations and planets appear. You need Flash Player 7 to see the movie. It does not work well on a dialup modem.

 Notice the Menu at the upper right corner of the page. It gives you choices of what movie to view. The highlight of August will be the Perseids meteor shower.

Try the other links on the page for more astronomical information.

By the way, on August 27, Mars will be close to the Earth and will appear as large as the full moon—if you look at it with at least a 75 power telescope. Don't be fooled by e-mails circulating about the size of Mars.

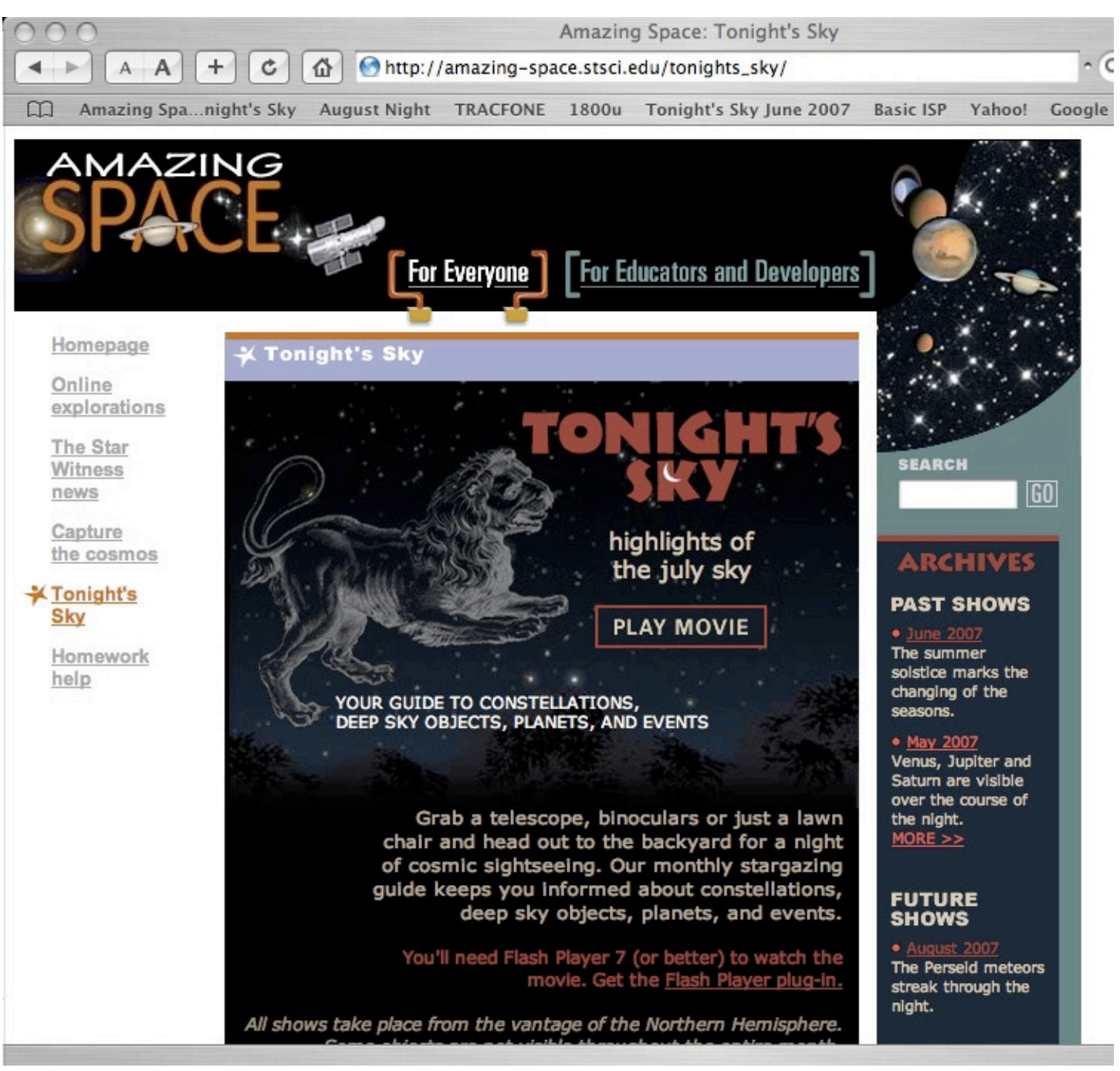

# **JULY 27 MEETING MINUTES WITO DEPINTO**

**Attendance:** 18 members attended the meeting.

### **Committee Reports:**

**Scholarship—**Thomas Seeko, Jr., our scholarship recipient attended the meeting for the formal acceptance of his scholarship award. He was introduced to the members by President Curt Herrin. Thomas will be attending the University of Southern Florida with a major in computer sciences.

**Treasurer—**Julie reported the club's funds to be around \$2,600.

**Education—**August is an off month, there will be no classes or general meeting.

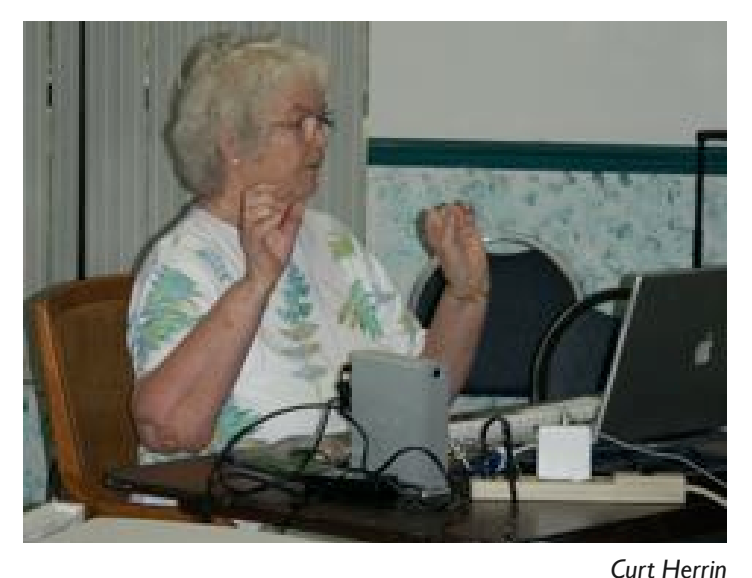

Gail Mitchell presents iWeb at the July meeting.

**Classes—**In September Curt will start a series on Pages, which is part of iWorks. The first class will feature the basics. Curt asked the members to submit topics ideas for future classes.

**Tech report—**Bill Dean reported that three of our members had computer-related problems due to lighting strikes. Gail also added, that she left her house under blue skies and returned to find her G5 inoperable because of a lighting strike. Bill also mentioned that some members were calling him about not being able to receive their e-mails due to over quota. He suggested to them to clean out Web pages in order to make room for e-mails.

**Meeting Topics—**July's meeting topic is iWeb, presented by Gail Mitchell

**Library—**Curt reminded the members about the availability of DB/SS, Mail Address Book and Beginning System 10, iPhoto, iMovie, iDVD, Keynote, and Photoshop Elements 3 on CDs. Chris, librarian, is the person to see if any member would like a CD copy of any of the above and or any other helpful items in the library.

**Lab—**There will be a Lab this Sunday, July 29, at 1 p.m.

**Elections—**Bill Dean, the nominating chairman for CMUG's officers, stated that there are five positions that need to be filled for the board. The process of electing members will begin at September's general meeting and be finalized at the October meeting.

**Tonight's Presentation:** Gail Mitchell's seamless presentation of iWeb was very informative and interesting. She made the members feel that anyone can produce a Web page with ease and turn it into a fun-filled project. Gail demonstrated how to place photographs with a simple drag-and-drop feature, and how to make typographical entries. She also showed us how to "publish," which means placing your finished Web page into a .Mac account. We all left the meeting feeling that we could easily try making our own Web page. Thanks Gail for making what could have been intimidating into a presentation loaded with clarity.

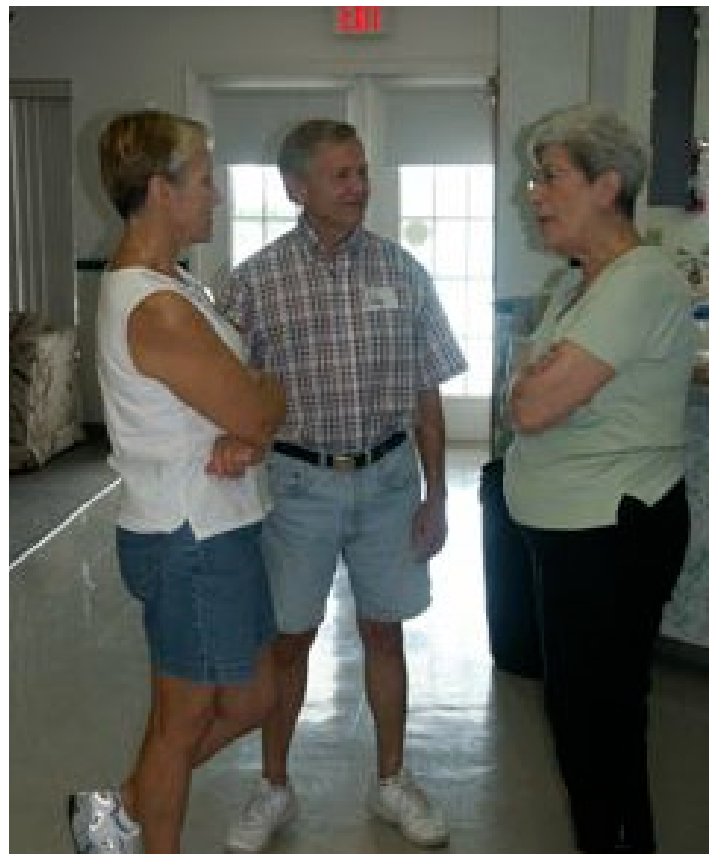

Jo and Ed Monty chat with Rita Coffman at the July meeting.

Next meeting - September 28, 2007